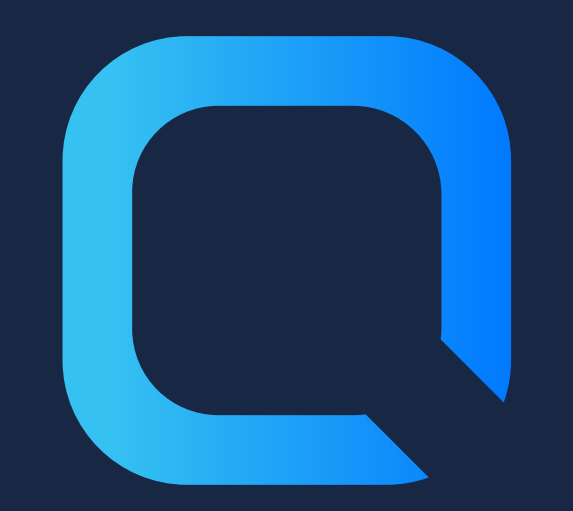

# **Deal with Qlik Sense Sessions**

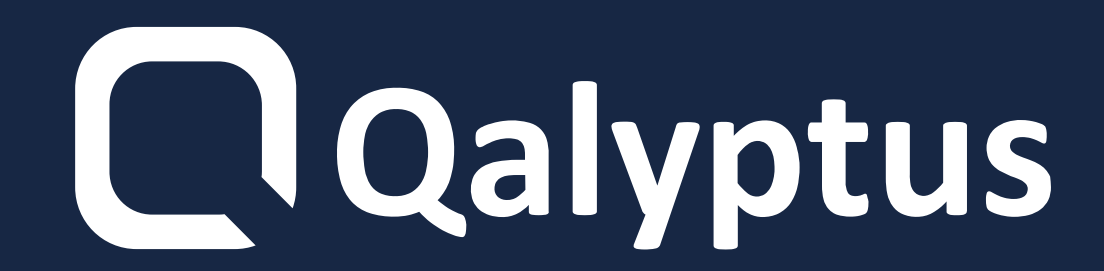

**"You cannot access Qlik Sense because you have too many sessions active in parallel"**

**Qlik Sense allows a maximum of 5 parallel sessions per user.**

**The duration of a session is 30 minutes by default and can be modified.**

#### **You can't change the maximum**

#### **number of sessions.**

## **After authentification, a cookie is saved on your browser with the name X-Qlik-Session.**

**If, between the end user's browser and the Qlik Sense server, the value of the**

#### **session cookie header is not transmitted,**

#### **destroyed or modified, the user session is**

#### **terminated and the user is logged out.**

### **How the sessions work?**

#### **several tabs on a machine**

- **1 session when you:**
	- **Open HUB with a browser on one machine**
	- **Open HUB with a browser but**
		-

#### **Open QMC with a browser on a**

**machine**

### **How are sessions counted in Qlik Sense?**

- **Open HUB with two different browsers on one machine**
- **Open HUB with a browser on a machine after completely closing the same browser**
- **Open HUB with a browser on two different machines**
- **Open HUB in a browser and on a mobile device**

### **Open HUB from two virtual proxies with a browser on one machine Open HUB and QMC with the browser on one machine**

#### **2 sessions when you:**

**Do not license the Qlik Sense**

#### **service account and use it to log**

#### **into the QMC.**

**When the administrator uses the Qlik Sense service account to log in to Qlik Sense Hub and QMC.**

**Recommendation to never reach the limit:**

### **Logging in to QMC does not require a licensed user.**

**The first reason a user reaches the limit of 5 sessions in parallel**

**You have different options to delete sessions to reconnect to Qlik Sense:**

**1- Restart the Qlik Sense Proxy Service directly in the QMC without using a third-party script or tool.**

**2- Use the Qlik Sense API and delete individual**

#### **user sessions without affecting the other**

**sessions.**

## **3- Using an external tool like [qlik-cli-utils](https://github.com/cleveranjos/qlik-cli-utils). And choose the user for whom you want to delete**

**sessions.**

### **Delete sessions**

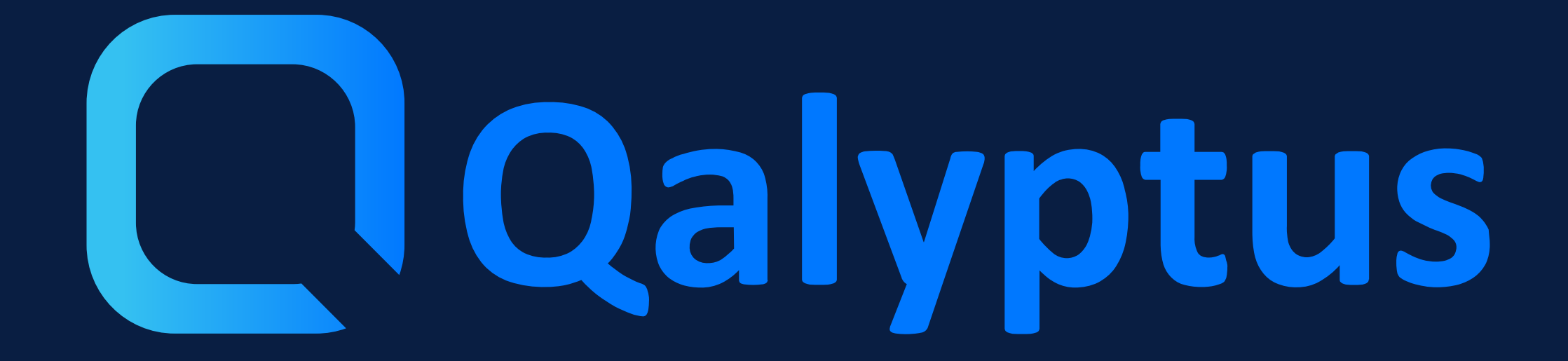

**Read more on qalyptus.com/blog**